## Student Registration Guideline For TSP Portal

## Step :-> i) Click on student Registration menu.

## ii)Show this Registration Form properly screenshot below

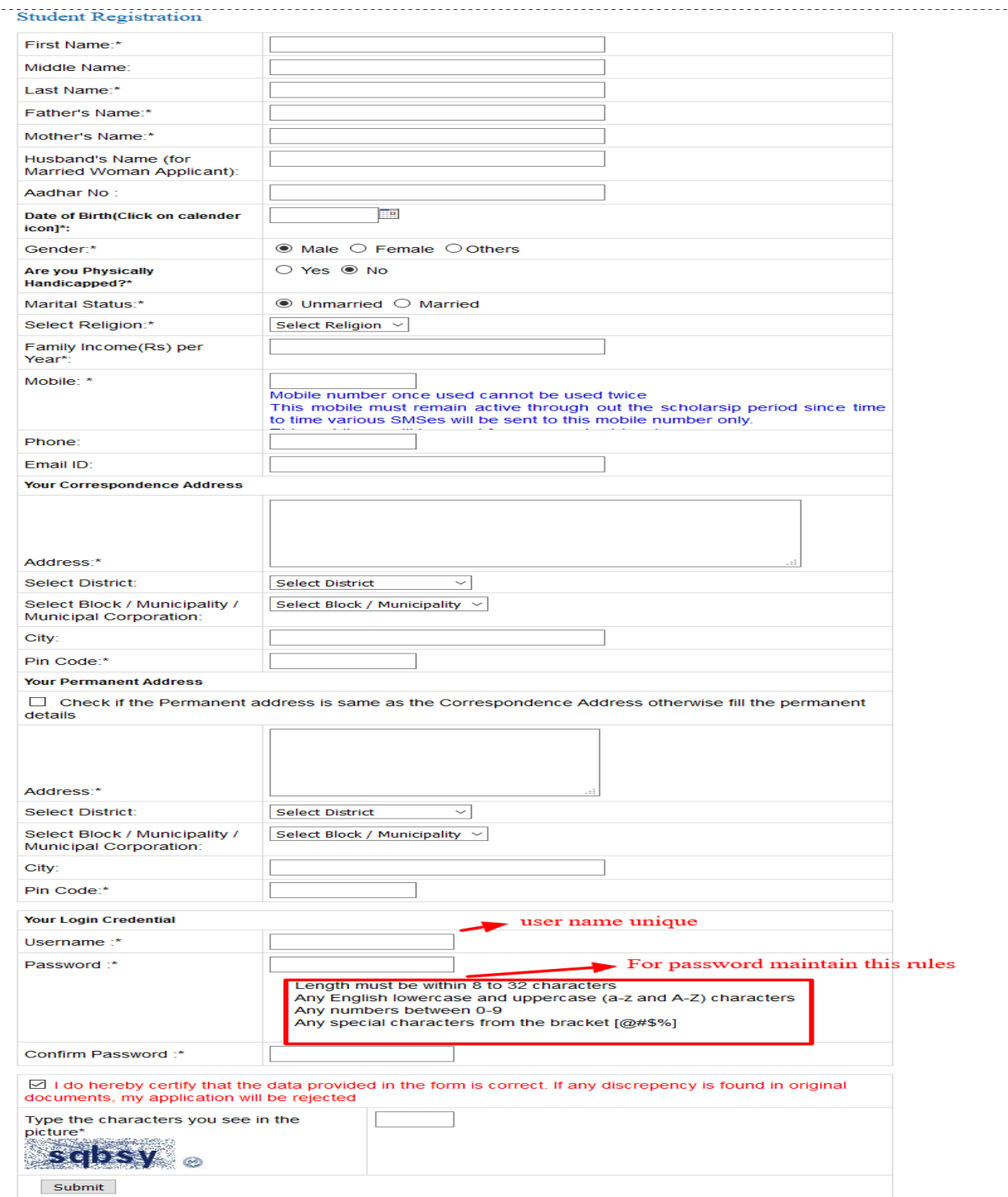

- iii) Fillup this form and click on submit button.
- iv) Username And Password store it carefully.